## Parkside Church

Children's Ministry Digital Check-in System

## Welcome to the Digital Age!

In our continuing commitment to provide safety and security within our Children's Ministry, Parkside Church is moving to a digital check-in system. The following pages will give you step-by-step instructions on what to expect when you check your children into ministries.

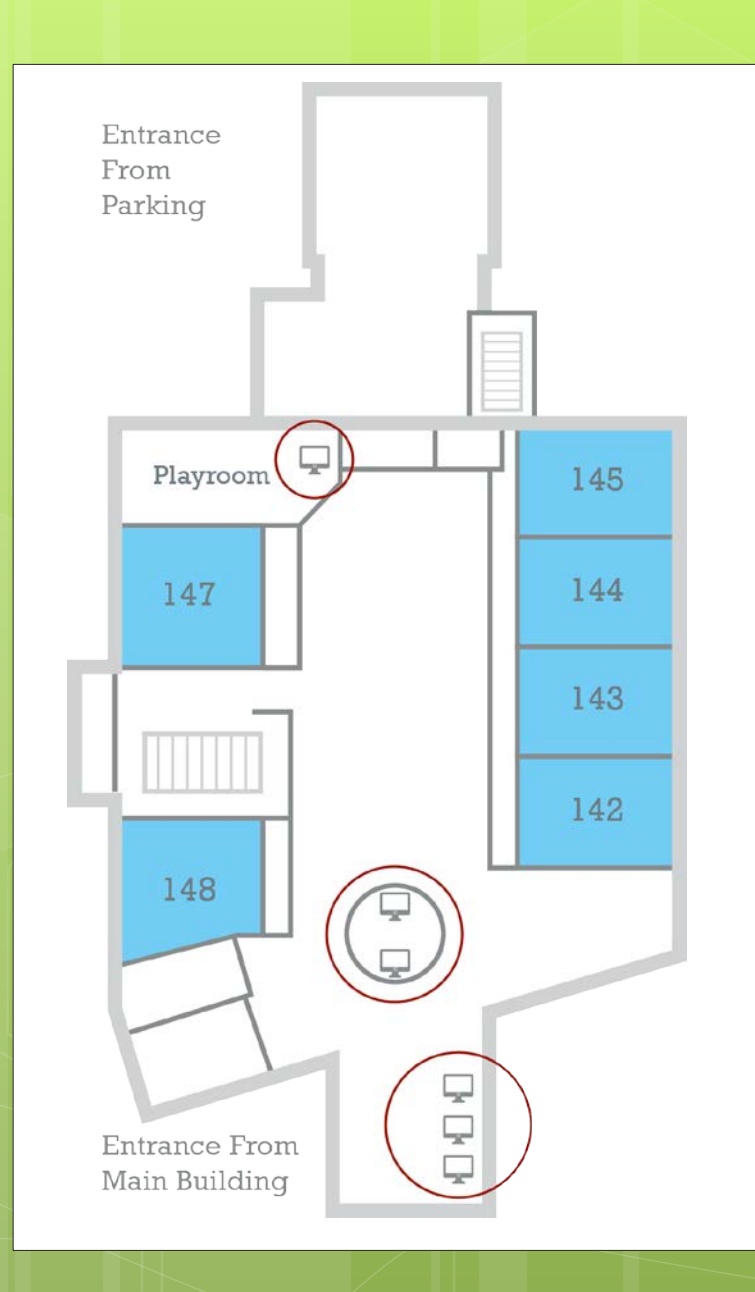

#### Location of Kiosks:

There will be six kiosks available each Sunday for check-in.

Two kiosks will always be at the Visitors' Reception desk and will always be staffed. For the initial weeks we begin utilizing the system, all six kiosks will be staffed with friendly people to assist parents.

One kiosk will be located near the portico entrance inside the playroom. Three other kiosks will be in the nursery/children's wing corridor.

#### Search By: Phone# (Last 4 Digits)  $\mathbf \Omega$ Phone# (Last 4) Name 1212  $\overline{2}$ 3 1 5  $6\phantom{1}6$  $\overline{4}$  $\overline{7}$ 8 9 **Back**  $\bf{0}$ **Clear Search** GO

Screen #1:

This is the Welcome screen you will see at any kiosk when you check in.

Use the touchscreen to enter the LAST FOUR digits of your phone number. Hit the "GO" button to begin the search.

If your number doesn't come up correctly, select the "Name" button" and enter your family's last name.

If the system cannot find your family, please go to the Visitor Reception Desk for assistance.

### Screen #2

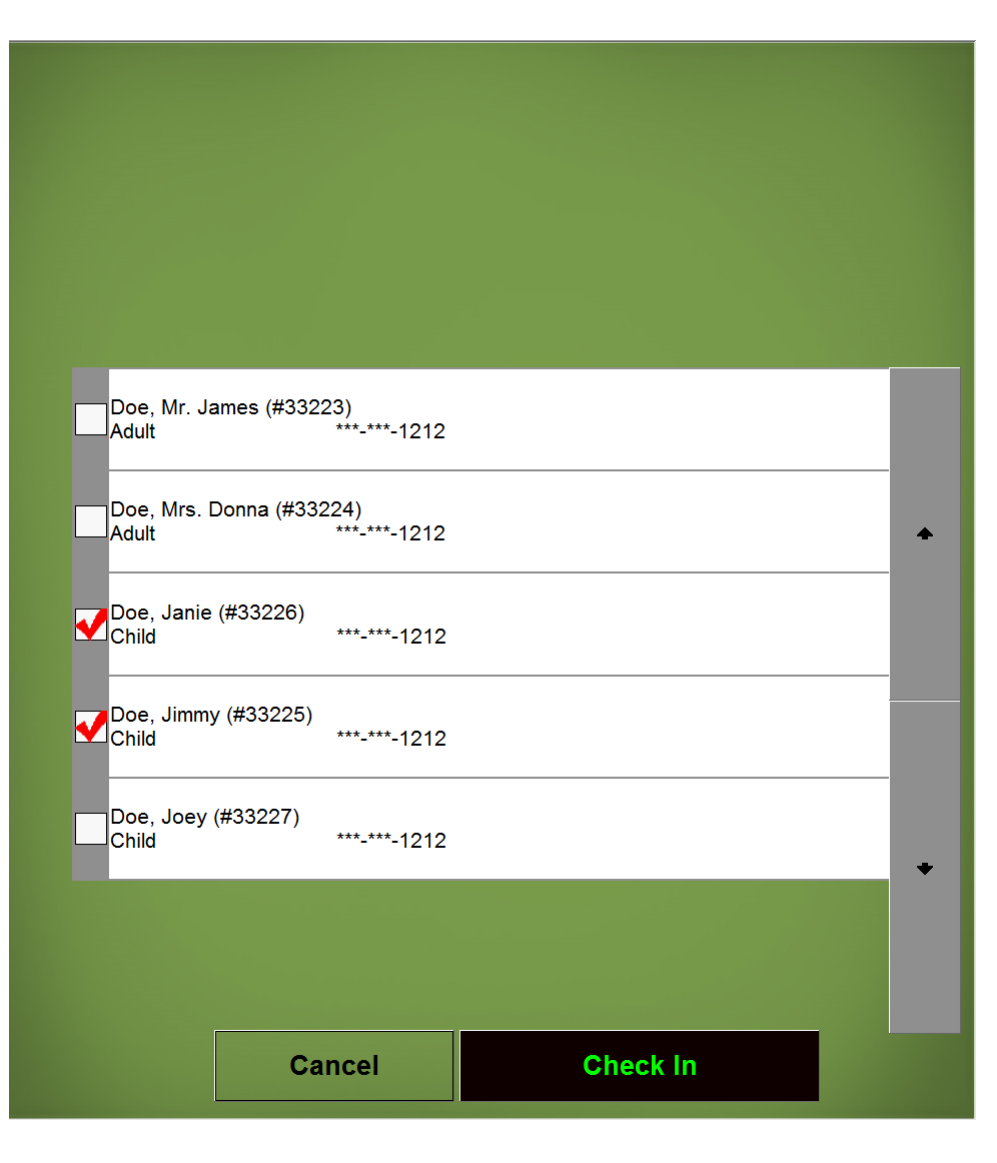

On this screen, you will see names for those who match the four digits you entered or who match the last name.

Use the touchscreen to select the children you are checking in. Select the "Check In" Button to continue.

If you accidentally select the wrong name(s), just re-touch the box next to the incorrect name, and it will be removed from that current check-in list.

### Screen #3:

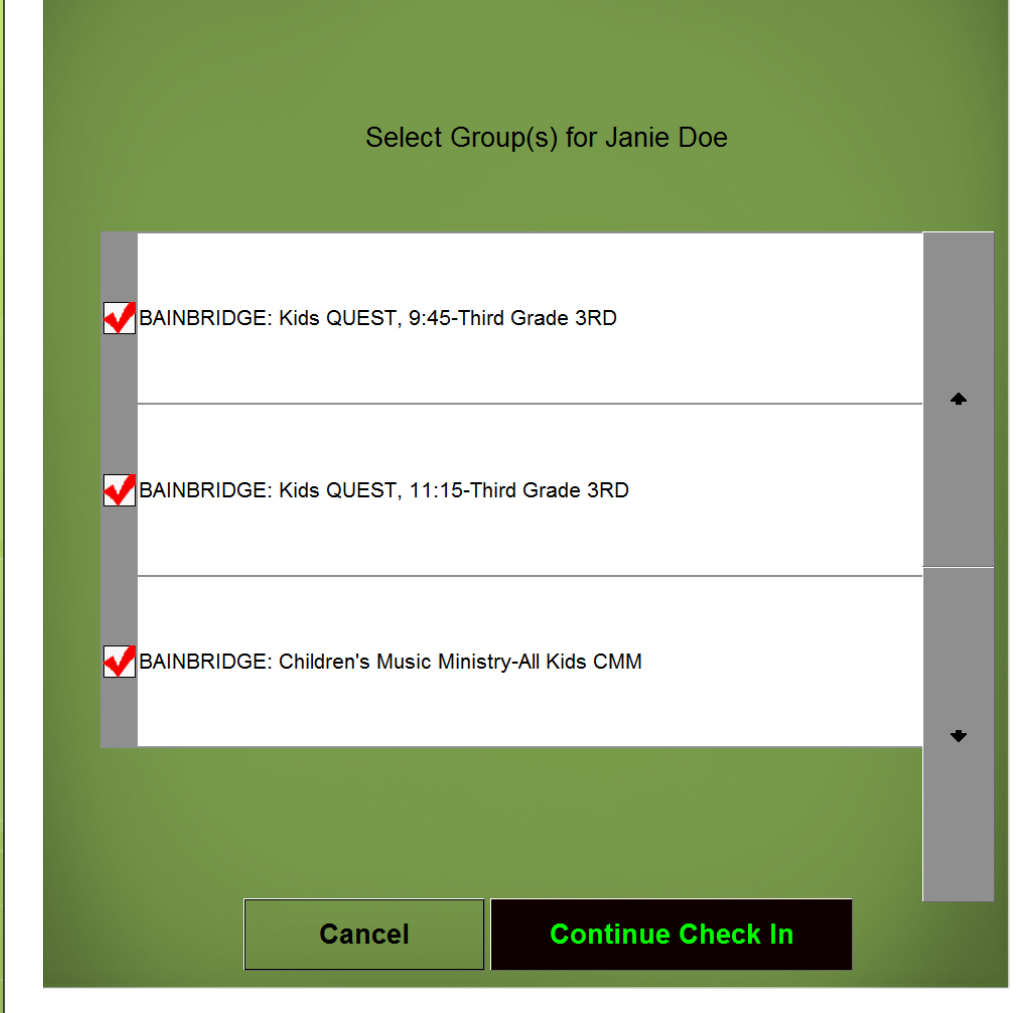

For each child you are checking in, the class options for that child will be listed on this screen. Touch the box(es) next to the class(es) in which you are checking the child. Select the "Continue Check In" button.

If you are checking in more than one child, this screen will appear again for each additional child after the check-in process is completed for the first child.

#### Screen #4:

Janie Doe

Please take child nametag(s) & parent receipt(s). Proceed to classroom. Have a good morning!

Assigned to: **BAINBRIDGE: Children's Music Ministry-All Kids-CMM** 

You are already checked into: BAINBRIDGE: Kids QUEST, 9:45-Third Grade-3RD / Room No. 245, 246 BAINBRIDGE: Kids QUEST, 11:15-Third Grade-3RD Room No. 245

**MUSIC/CMM** 

This screen will provide verification for the current child you are checking in. The child's name and class selection(s) will appear at the top.

For EACH child, a nametag and parent receipt will print on the printer on the cart's 2<sup>nd</sup> shelf. The parent receipt has a paging/pick-up number that matches the paging/pick-up number on the child's nametag.

# Receipt/Tag

#### **Parent Receipt**

Receipt Date: 9/24/2014 Child's Name: Janie Doe Room Number: 245, 246 Room Number #2: 245 Room Number #3: 043

Parent or Authorized Adult: You must have this receipt in order to pick up your child from his/her class. If receipt is lost, an elder or pastor must be brought to room to authorize child's release.

Paging/Pick-up #: T4E(129

#### **Janie Doe**

#### Allergies:

Today's Date: 9/24/2014 Room #: 245, 246 BAINBRIDGE: Kids QUEST, 9:45-Third Grade BAINBRIDGE: Kids QUEST, 11:15-Third Grade BAINBRIDGE: Children's Music Ministry-All Kids Parent #1: Mr. James Doe Parent #2: Mrs. Donna Doe

**Parent Location--**

Paging/Pick-up #: T4E 0129

**Bin #:** 

Affix the child's nametag to the back of his/her shirt if under 3 years of age; older children nametags should be affixed to the front.

The parent receipt must be presented to a children's ministry worker in order for the child to be released. The paging  $#$  on the parent receipt & child's nametag must match.